## **IBM Business Monitor النسخة 8.0.1**

# **دليل البدء السريع**

البدء في عملية تركيب وتوصيف *Monitor Business IBM*

**النسخ المترجمة:** للحصول على دليل البدء السريع بلغات أخرى، توصل الى ملفات PDF على قرص DVD الخاص بدليل البدء السريع.

### **نبذة عن المنتج**

يعد IBM® Business Monitor أحد منتجات برامج Business Activity Monitoring (BAM) الشاملة التي تقدم مشاهدة متزامنة لأداء الأعمال الخاصة بك. حيث تقوم الاستعراضات البيانية للأعمال المهيأة بعرض الحالة الحالية للأعمال الخاصة بك في تصورات متنوعة وتنبيهك عند اكتشاف حالات الأعمال. وباستخدام الاستعراضات البيانية، يمكنك مشاهدة والعمل على نسخ عمليات الأعمال، والاطلاع على مؤشرات الأداء R الرئيسي )KPI )والتى توضح النتائج خالل الوقت لتكشف عن االتجاهات والتوقعات، ومشاهدة التقارير المعقدة بناءا على تقنية Cognos IBM Business Intelligence الضمنية. يمكن تجميع الأحداث والبيانات التي يتم استرجاعها الى الاستعراضات البيانية من مصادر متنوعة، والتي و ،WebSphere Operational Decision Management و ،IBM Business Process Manager (BPM) ،على تقتصر وال ،تتضمن WebSphere® Broker Message . باالضافة الى ذلك، يمكنك استخدام الموفقات لتجميع األحداث من مصادر اضافية، مثل SAP.

## **1 الخطوة :1 التوصل الى البرامج والمطبوعات الفنية**

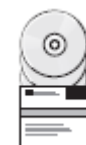

توصل الى Monitor Business ومجموعة أدوات تطوير Monitor Business من DVD المنتج أو قم بتحميلها من موقع Passport Advantage ® على االنترنت. تحتوى أقراص DVD الرئيسية لبرنامج Monitor Business على لوحة االستعراض وكل ما يلزم عملية التركيب غير مستودعات تخزين Manager Installation. يحتوى قرص DVD الرئيسى على مستودع التخزين الرئيسى ويطلب منك أقراص DVD الالزمة بينما تتقدم فى عملية التركيب.

> اذا قمت بتحميل المنتج من Advantage Passport، اتبع التوجيهات الموجودة فى وثيقة التحميل: .http://www.ibm.com/support/docview.wss?uid=swg24033086

> > تتضمن عروض هذا المنتج المكونات التالية:

- قرص DVD لدليل البدء السريع
- V8.0.1 ،IBM Business Monitor
- مجموعة أدوات تطوير Monitor Business

قم باستخدام Monitor Business لنظام االنتاج لديك. واستخدم Toolkit Development Monitor Business لالختبار والتطوير.

تم تضمين منتجات البرامج االضافية التالية أيضا في مجموعة البرامج:

- V10.1 **IBM DB2**<sup>®</sup> Enterprise Server Edition
	- V8.0.1 **IBM** Integration Designer
- Rational ® V8.0.4 النسخة ، Application Developer for WebSphere Software

للحصول على المطبوعات الفنية الخاصة بالمنتج، ارجع الى مركز معلومات Monitor Business على . <http://pic.dhe.ibm.com/infocenter/dmndhelp/v8r0m1/index.jsp>

للحصول على المطبوعات الفنية الكاملة، بما فى ذلك تعليمات التركيب، ارجع الى مكتبة Monitor Business على . <http://www.ibm.com/software/integration/business-monitor/library/>

> راجع ملاحظات الاصدار الموجودة على موقع الدعم على الانترنت لمعرفة القصور والحلول لها: . <http://www.ibm.com/support/search.wss?q=mon801relnotes>

#### **2 الخطوة :2 تقييم الجهاز وتوصيف النظام**

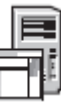

يمكنك استخدام Monitor Business بتوصيفات عديدة ومختلفة. للحصول على المزيد من المعلومات، ارجع الى التخطيط لنظام *IBM Monitor Business* في مركز المعلومات. ارجع الى ترخيص المنتج للتأكد من أنه يتوافر لديك الصالحيات الالزمة لدعم توصيف الشكل العام الخاص بك ومن تفهم قيود االستخدام لكل مكونات البرامج المتضمنة مع المنتج.

للحصول على معلومات عن منطلبات النظام، ارجع الى <http://www.ibm.com/support/docview.wss?uid=swg27008414>.

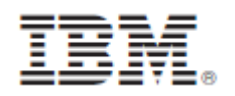

## **3 الخطوة :3 تركيب** Monitor Business IBM **ومجموعة أدوات تطوير** Monitor Business

قم بتركيب Business Monitor ومجموعة أدوات تطوير Business Monitor بشكل منفصل على أنظمة التطوير والانتاج لديك. يمكنك تركيب Monitor Business، مجموعة أدوات تطوير Monitor Business، أو كالهما. تقوم الخطوات التالية بارشادك خالل عملية التركيب النموذجية للمنتج الخاص بك:

- .1 قم بادراج قرص DVD الرئيسى لبرنامج Monitor Business داخل مشغل DVD الخاص بك أو قم باستخراج الملفات من نسخة التحميل لنظام التشغيل الخاص بك.
	- .2 قم ببدء برنامج تركيب Monitor Business :
	- على نظام Windows Microsoft، قم بتشغيل exe.launchpad من الدليل الرئيسي.
	- على نظام AIX ® و Linux وSolaris ، قم بتشغيل sh.launchpad من الدليل الرئيسي.
		- .3 ارجع الى المعلومات التي توجد بالشاشات المختلفة في واجهة التعامل البيانية.
			- .4 اتبع التعليمات الخاصة بتركيب Monitor Business.

للحصول على تعليمات تركيب Monitor Business ومجموعة أدوات تطوير Monitor Business بالتفصيل، ارجع الى تركيب *IBM* أثناء . <http://pic.dhe.ibm.com/infocenter/dmndhelp/v8r0m1/index.jsp> على المعلومات مركز فى *Business Monitor* عملية التركيب، يمكنك التوصل الى مركز المعلومات من خالل واجهة التعامل البيانية.

#### **مزيد من المعلومات**

S.

 $\odot$ 

- للحصول على المزيد من المصادر الفنية، ارجع الى الوصالت التالية:
- : <http://publib.boulder.ibm.com/infocenter/ieduasst/v1r1m0/> بالموقع IBM Education Assistant
- : <http://www.ibm.com/software/integration/business-monitor/library/>بالموقع IBM Business Monitor مكتبة
	- معلومات الدعم على الموقع
- : [http://www.ibm.com/support/entry/portal/Overview/Software/WebSphere/WebSphere\\_Business\\_Monitor](http://www.ibm.com/support/entry/portal/Overview/Software/WebSphere/WebSphere_Business_Monitor)

IBM Business Monitor النسخة 8.0.1 مواد مرخصة - ملكية خاصة بشركة IBM. © مقوق النشر لشركة .Corp IBM، و IBM، حقوق مقصورة على مستخدمي حكومة الولايات المتحدة - الاستخدام أو النسخ أو النشر يكون بموجب العقد Contract Schedule ADP GSA المبرم مع شركة .Corp IBM.

تعد IBM، وشعار IBM، و com.ibm، و AIX، و Cognos، و 2DB، و Advantage Passport، و Rational، و WebSphere عالمات تجارية أو عالمات تجارية مسجلة لشركة Machines Business International في الولايات المتحدة، أو البلاد الأخرى، أو كلاهما. قد تكون أسماء المنتجات والخدمات الخرى قى الكشف الخالي العالمات التجارية تشركة IBM تجده متاحا على شبكة الانترنت تحت عنوان" Copyright and trademark information" على الموقع <http://www.ibm.com/legal/copytrade.shtml>.

وتعد Linux عالمة تجارية مسجلة لشركة Torvalds Linus في الواليات المتحدة أو البالد األخرى أو كالهما. تعد Microsoft و Windows عالمات تجارية لشركة Corporation Microsoft في الواليات المتحدة، أو البلاد الأخرى، أو كلاهما.

Part Number: CF3L4ML

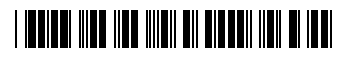